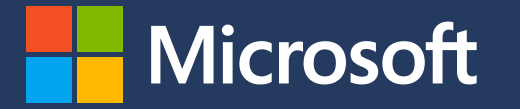

### **Módulo 1** Contabilidad de las emisiones de alcance 1

En colaboración con

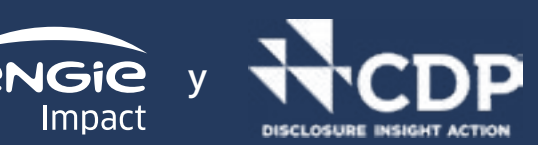

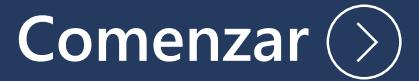

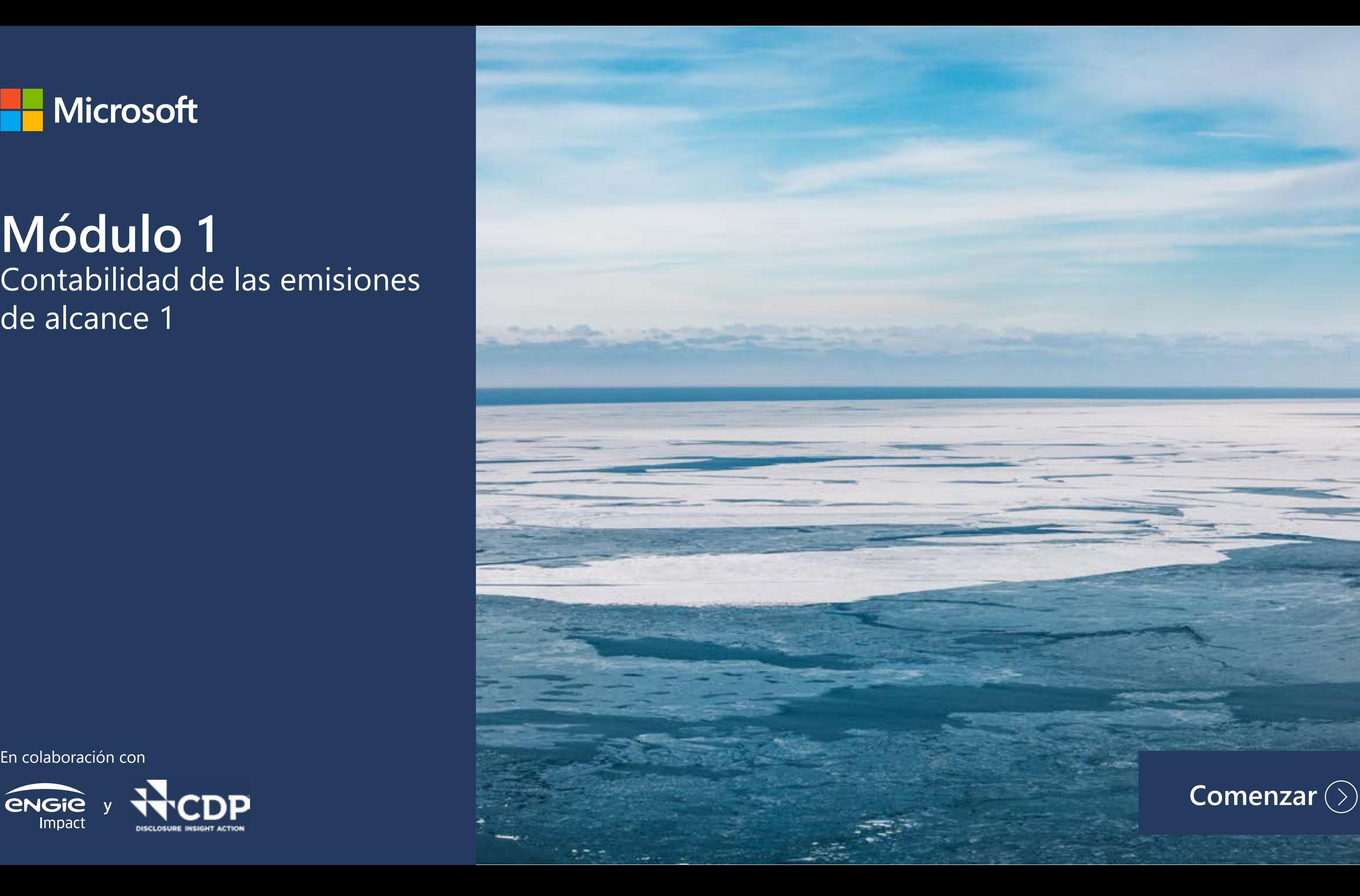

## **Introducción al Módulo 1: Contabilidad de las emisiones de alcance 1**

Antes de comenzar este curso de formación, le recomendamos que se familiarice con los botones del PDF interactivo:

adicionales

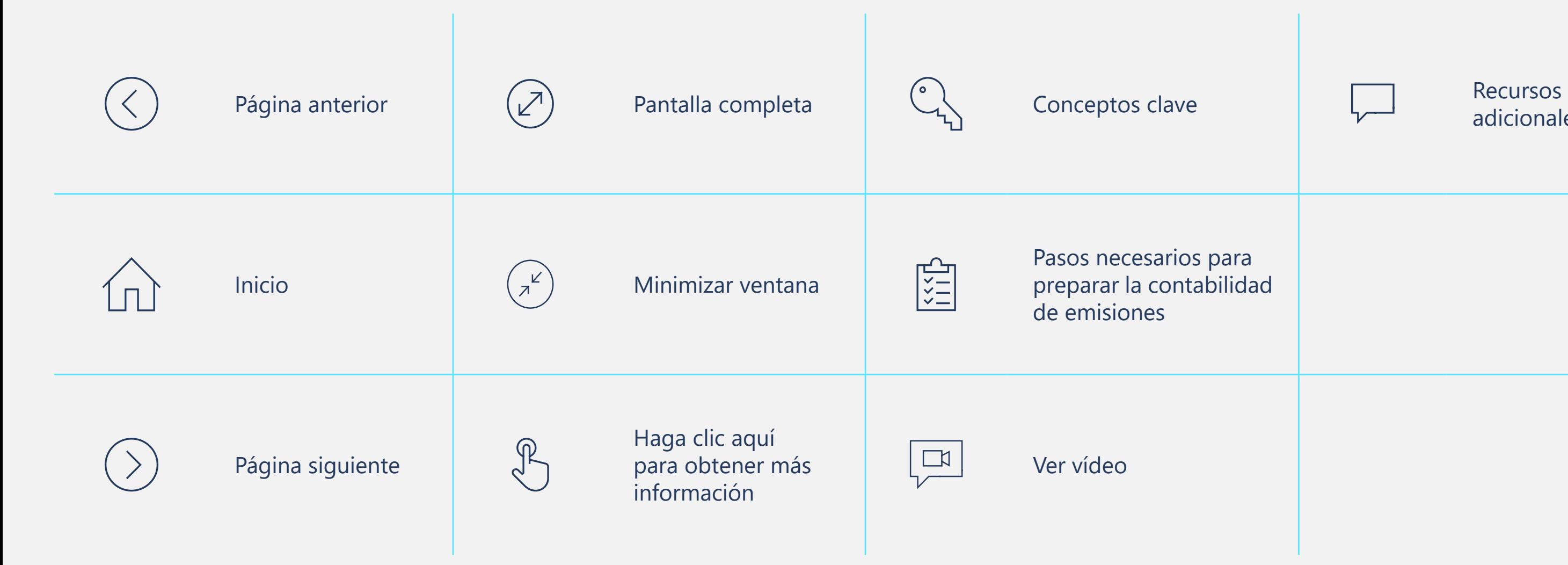

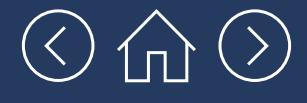

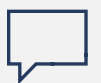

## **Introducción al Módulo 1: Contabilidad de las emisiones de alcance 1**

Calculamos que la primera lectura de este módulo le llevará unos 25 minutos. Luego, podrá servirle a modo de guía paso a paso, a medida que lleva a cabo la contabilidad de las emisiones de alcance 1 de su empresa.

Este módulo le guiará a través del proceso paso a paso de contabilización de las emisiones de GEI de alcance 1 de su empresa. Le recordamos que las emisiones de alcance 1 son aquellas generadas por fuentes que son propiedad de la empresa o están controladas por la misma como, por ejemplo, emisiones procedentes de la combustión en calderas, hornos, vehículos, etc. propios o controlados por la empresa, o emisiones procedentes de la producción química en equipos operacionales propios o controlados por la empresa.

Estas emisiones suelen ser especialmente significativas en el caso de las empresas de sectores como la fabricación, la energía y el transporte de mercancías, que generan muchas de sus propias emisiones *in situ*. Mientras que es probable que sean menores para las empresas de sectores como el de los servicios profesionales, servicios financieros y el de las tecnologías de la información. No obstante, las empresas de estos sectores pueden seguir generando emisiones de alcance 1 procedentes de fuentes como los vehículos propiedad de la empresa o alquilados.

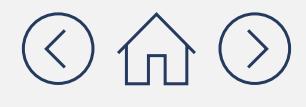

## **Objetivos de aprendizaje**

### **En este módulo aprenderá lo siguiente:**

 Los beneficios y los retos que plantea el uso de herramientas gratuitas de contabilidad de emisiones de GEI para ayudarle a contabilizar

Los cinco pasos generales para calcular las

Los factores que pueden complicar el proceso

- las emisiones de alcance 1.
- emisiones de alcance 1.
- de cálculo de las emisiones de alcance 1.
- Cómo utilizar la herramienta GHG Emissions de las emisiones de alcance 1.

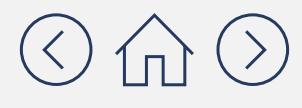

Calculation Tool para realizar la contabilidad

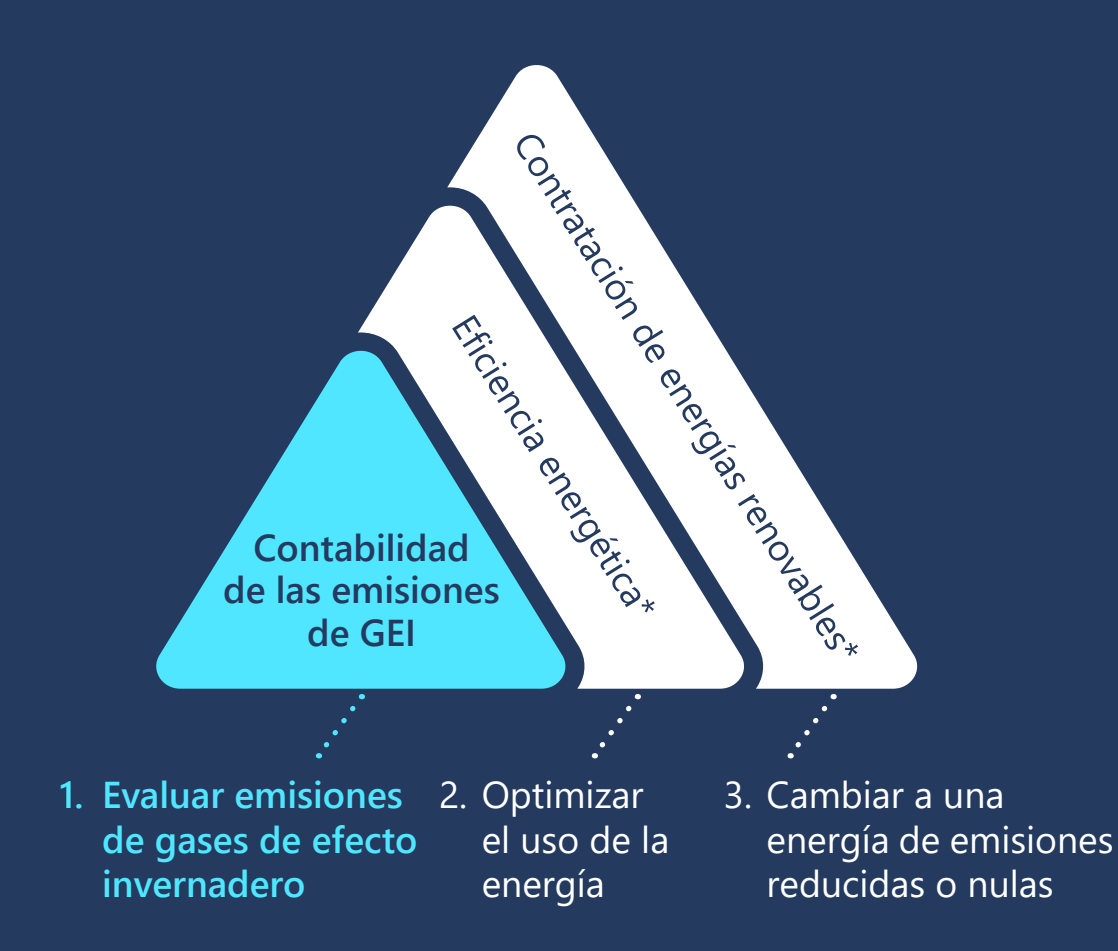

**Objetivo de desarrollo de capacidades**

Este curso de formación es la primera parte de una serie de herramientas de desarrollo de capacidades en materia de reducción de las emisiones de gases de efecto invernadero relacionadas con la energía.

*\* Actualmente solo se puede descargar una versión en inglés de esta herramienta*

### $\circledcirc$  (c)

### **Una vez completado este módulo, le quedarán los siguientes:**

## **[Módulo 2](https://aka.ms/GHGScope2emissionsacct/es-es
)**

Contabilidad de las emisiones de alcance 2

## **[Módulo 3](https://aka.ms/GHGScope3emissionsacct/es-es
)**

Contabilidad de las emisiones de alcance 3

## **[Módulo 4](https://aka.ms/GHGEmissionsreduc101/es-es
)**

Reducción de las emisiones 101

### **Términos que debe conocer antes de empezar**

(por ejemplo, galones **de actividad** de combustible, kWh Medida de un nivel de actividad que da lugar a emisiones de GEI de electricidad consumidos o millas recorridas por pasajeros de viajes en avión).

el procesamiento, a transmisior<br>pacenamient Emisiones procedentes de liberaciones, intencionadas o no, de la producción, la transmisión, el almacenamiento y el uso de combustibles y otras sustancias como los refrigerantes (que no pasan por una chimenea, un respiradero o un tubo de escape).

**Factor**  cantidad de GEI liberada **de emisiones** a la atmósfera (por unidad Coeficiente que convierte los datos de actividad en una de actividad para una fuente de emisiones determinada).

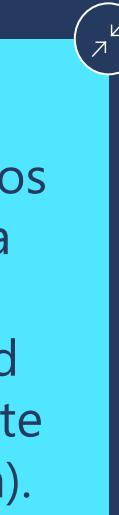

**Procesos**  de cualquier proceso físico **físicos/químicos** o químico que no sea Emisiones procedentes la quema de combustibles.

# Antes de entrar en materia

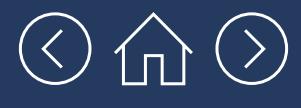

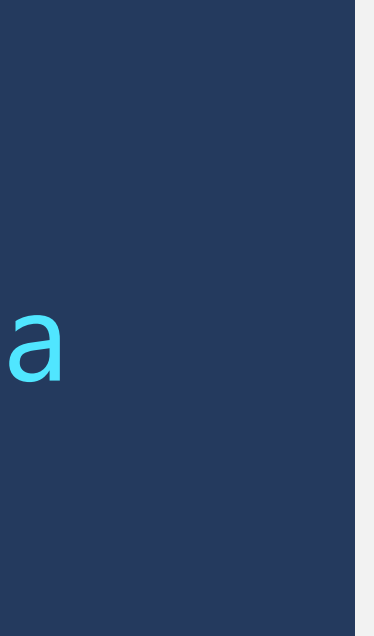

## **Antes de entrar en materia, hablemos primero de cómo determinadas herramientas pueden ayudarle a contabilizar las emisiones**

Existe una gran variedad de herramientas gratuitas concebidas para contabilizar las emisiones. Tienen una serie de beneficios y plantean también una serie de retos, que se recogen a continuación:

- ◆ Este tipo de herramientas realizan muchos<br>Pado que estas herramientas realizan muchos<br>Pado que estas herramientas realizan muchos de los pasos de la contabilidad de emisiones por usted.
- $\checkmark$  Incluyen factores de emisiones que pueden reducir la carga de trabajo que supone tener que buscarlos.
- $\checkmark$  Le ayudan a mantener todos los datos organizados en un único lugar.
- $\checkmark$  Ayudan a convertir las unidades de medida y realizan los cálculos por usted.

### **Beneficios**

 $\checkmark$  Dado que estas herramientas se encuentran disponibles de forma gratuita, no siempre cuentan con los factores de emisiones más actualizados, como ocurre con los servicios de contabilidad de emisiones de pago. Esto significa que a veces tendrá que buscar factores de emisiones actualizados en otras

 $\checkmark$  En ciertas ocasiones, estas herramientas pueden parecer confusas al principio, pero en realidad son muy útiles y fáciles de usar.

### **Retos**

- bases de datos.
- 

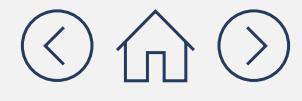

**Para las empresas que están comenzando su andadura en la contabilidad de emisiones, sugerimos utilizar la herramienta GHG Emissions Calculation Tool para la contabilidad de emisiones de alcance 1 por las siguientes razones:** 

- Ha sido desarrollada por el Instituto de Recursos Mundiales (WRI) y sigue estrictamente las orientaciones del Protocolo de GEI.
- Se ha actualizado recientemente (en marzo de 2021) y es probable que se actualice periódicamente.
- Permite a los usuarios incluir fácilmente sus propios factores de emisiones (lo explicaremos con más detalle más adelante en este módulo).

Puede acceder a esta herramienta desde **[aquí](https://ghgprotocol.org/ghg-emissions-calculation-tool)**.

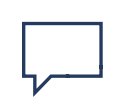

**El [sitio web del Protocolo de](https://ghgprotocol.org/life-cycle-databases) GEI cuenta con más herramientas y bases de datos, en caso de que deseara conocer otras opciones además de la herramienta GHG Emissions Calculation Tool.**

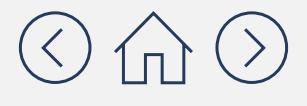

Documento con carácter meramente informativo. No constituye tipo alguno de asesoramiento jurídico. Consulte el sitio del Protocolo de GEI en **[https://ghgprotocol.org](https://ghgprotocol.org/calculation-tools)** para conocer las últimas herramientas, así como sus actualizaciones y revisiones.

## **¿Cómo funciona la herramienta GHG Emissions Calculation Tool?**

Las siguientes son las pestañas en las que debería centrarse de cara a la contabilidad de las emisiones de alcance 1. Las demás pestañas se verán en los siguientes módulos.

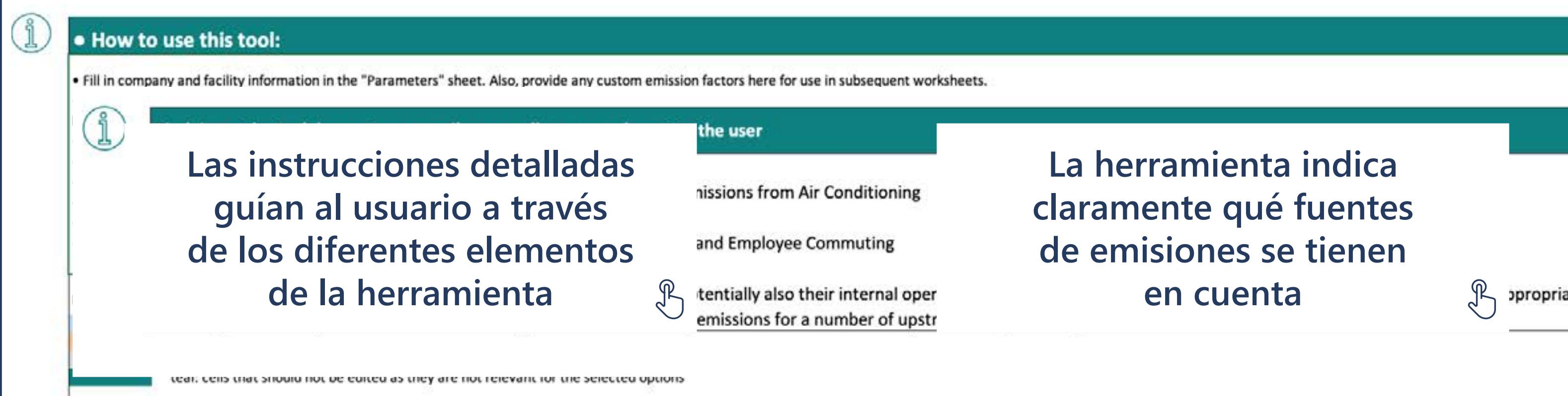

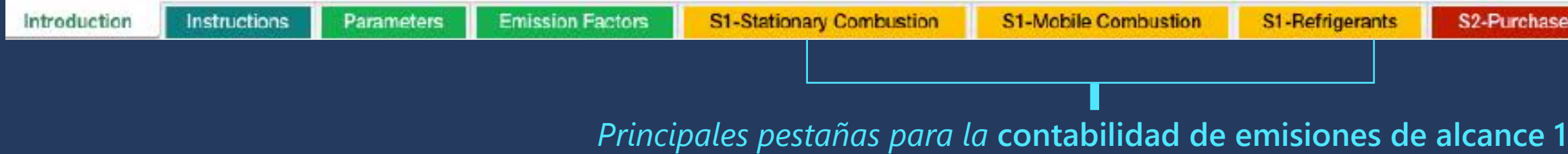

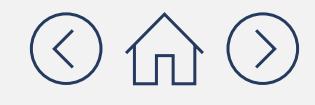

Documento con carácter meramente informativo. No constituye tipo alguno de asesoramiento jurídico. Consulte el sitio del Protocolo de GEI en **[https://ghgprotocol.org](https://ghgprotocol.org/calculation-tools)** para conocer las últimas herramientas, así como sus actualizaciones y revisiones.

**La herramienta indica claramente qué fuentes de emisiones se tienen en cuenta**

d Electricity

S3-Transportation

Results Summary

opropriate

## **¿Cuál es el proceso paso a paso para calcular las emisiones de alcance 1?**

A continuación, le presentamos el proceso paso a paso concebido para calcular las emisiones de alcance 1. Fundamentalmente, estos pasos implican dos tipos principales de actividades: recopilar datos y hacer multiplicaciones. Con la herramienta GHG Emissions Calculation Tool realizará la mayoría de estos pasos en un solo lugar. El resto de este módulo le guiará a través de estos cinco pasos.

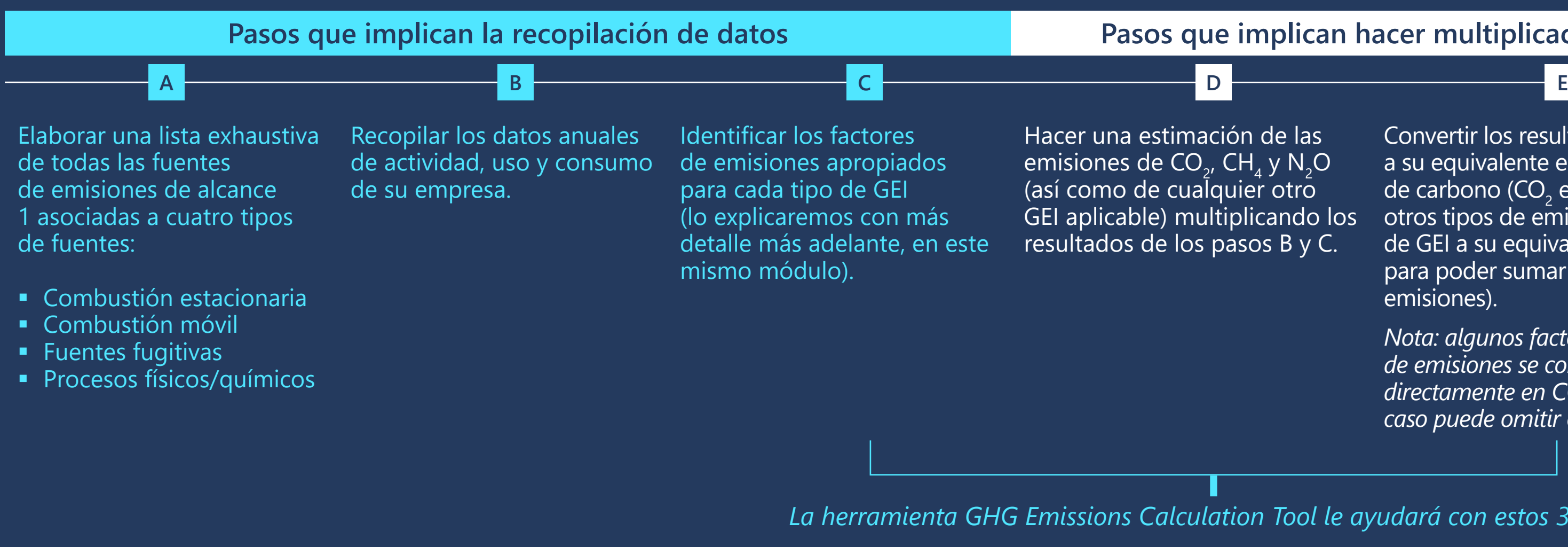

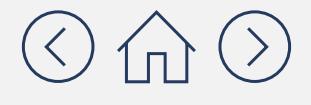

### **Parabilican hacer multiplicaciones**

n de las , CH<sub>4</sub> y N<sub>2</sub>O er otro licando los  $s$ os B y C.

Convertir los resultados a su equivalente en dióxido de carbono (CO<sub>2</sub> eq). (Es traducir otros tipos de emisiones de GEI a su equivalente en  $CO<sub>2</sub>$ para poder sumar todas las emisiones).

*Nota: algunos factores de emisiones se convierten directamente en CO2 , eq, en cuyo caso puede omitir este paso.* 

### *La herramienta GHG Emissions Calculation Tool le ayudará con estos 3 pasos*

## **Revise la siguiente lista de verificación sobre las fuentes de emisiones y cree una lista de las que son aplicables a su empresa.**

A continuación, definimos cada uno de los diferentes tipos de emisiones de alcance 1 y proporcionamos una lista de comprobación relativa a la procedencia de estas emisiones. Lea estas definiciones y elabore una lista de las diferentes fuentes que se aplican a su empresa. Muchas de estas emisiones son aplicables a las empresas asociadas a la fabricación, la energía y el transporte de mercancías, que generan muchas de sus propias emisiones *in situ*.

### Paso **A**

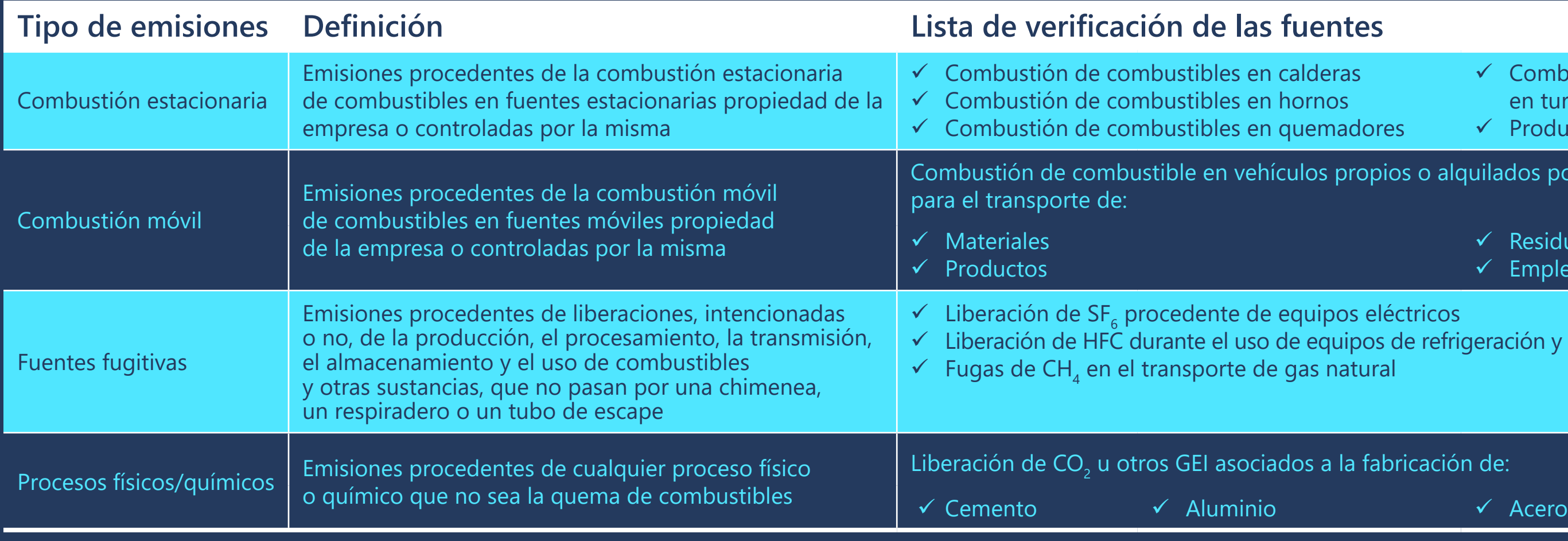

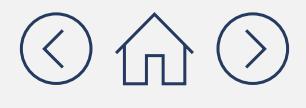

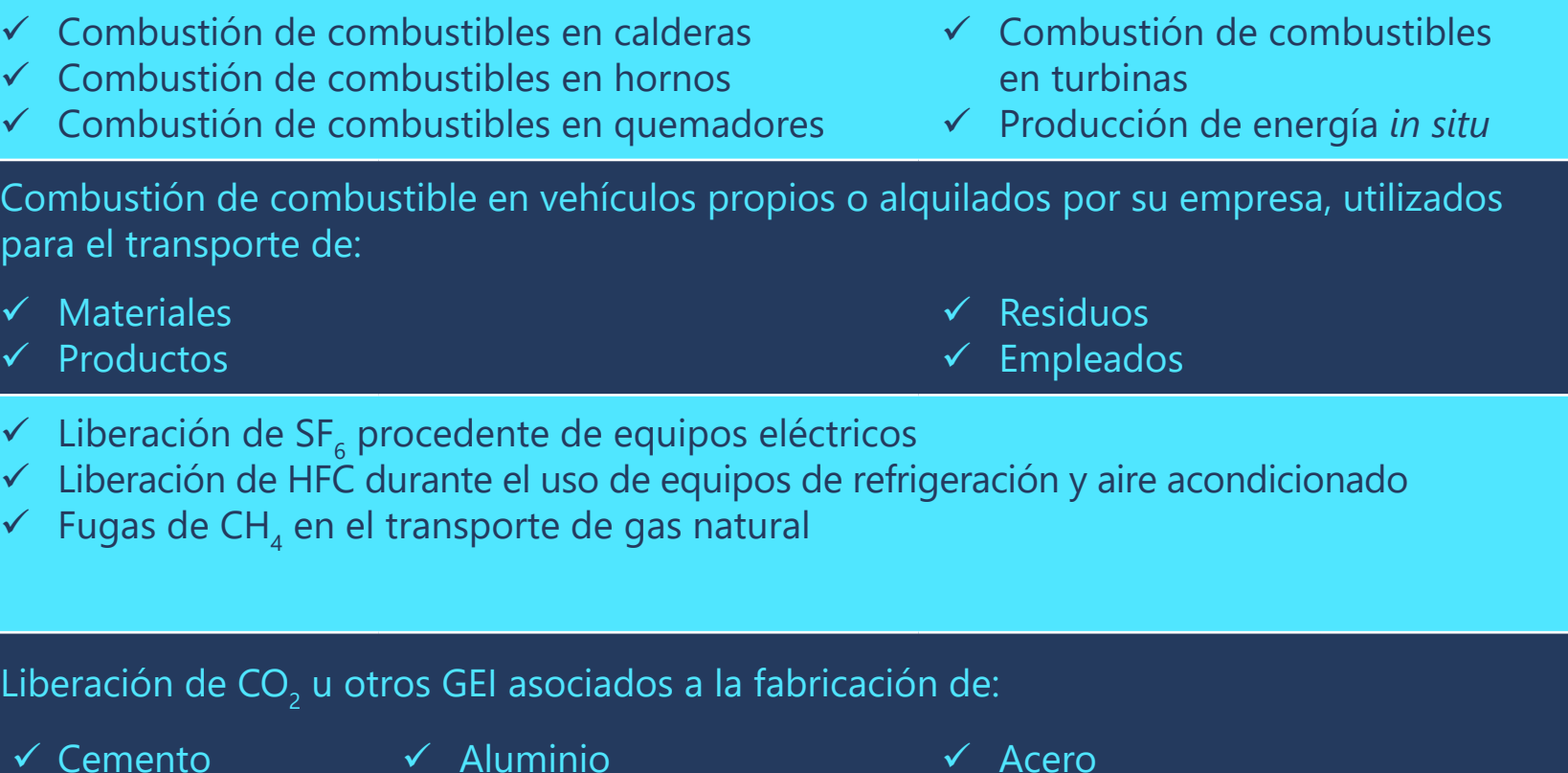

Documento con carácter meramente informativo. No constituye tipo alguno de asesoramiento

## **Recopilar los datos anuales de actividad, uso y consumo: ¿Dónde puedo encontrar estos datos en mi empresa?**

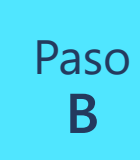

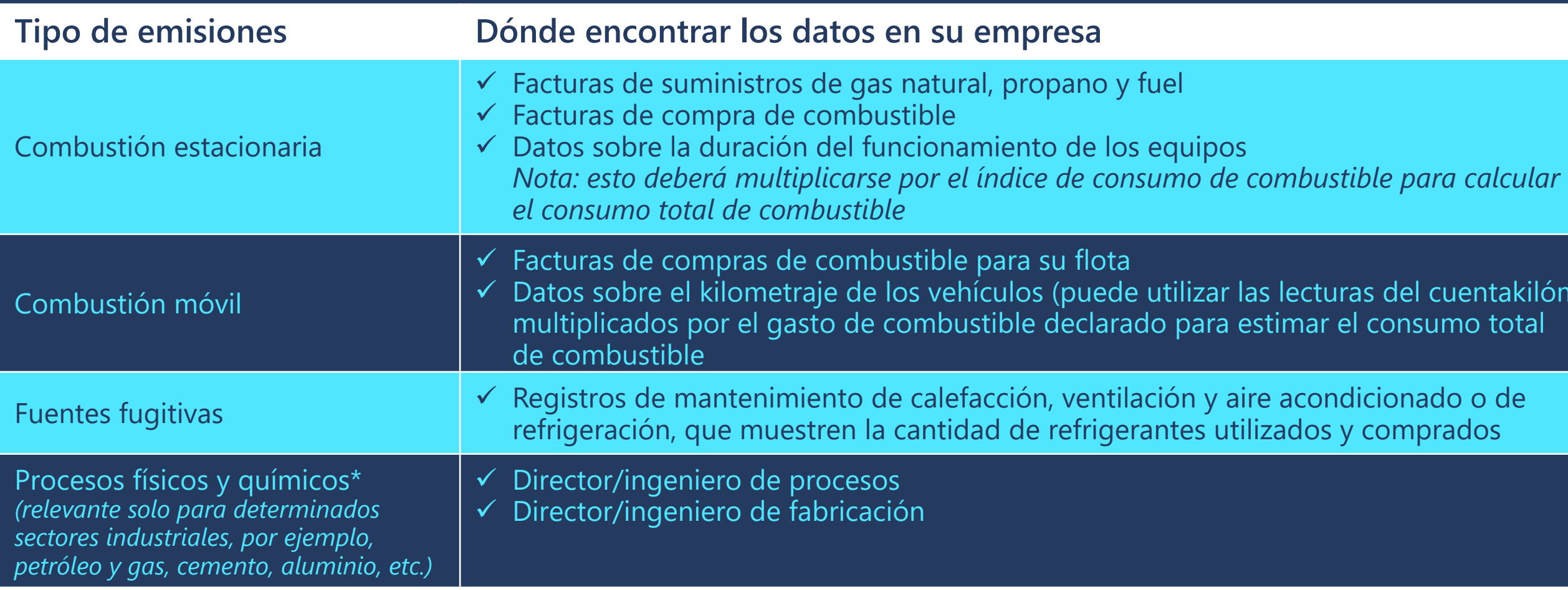

\* Tenga en cuenta que, a efectos de este módulo, se asume que las emisiones de procesos probablemente no serán aplicables. Si las emisiones de procesos son relevantes para las *operaciones de su organización, consulte las "herramientas específicas del sector" a través del sitio web del Protocolo de GEI (***[https://ghgprotocol.org/calculation-tools](https://www.youtube.com/watch?v=wj0UrF2T130&feature=youtu.be)***)*

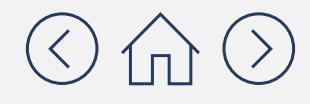

uentakilómetros)

## **Identificar los factores de emisiones pertinentes: ¿Dónde puedo encontrar los factores de emisiones?**

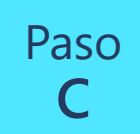

los datos de actividad de su empresa en una Un factor de emisiones es un coeficiente que traduce cantidad de GEI liberada a la atmósfera.

Sí y no. Lo bueno de esta herramienta es que los<br>\*\*\*\*\*\*\*\*<sup>\*\*\*\*\*\*</sup>\*\*\*\*\*\*\*\*\* **factores de emisiones**  encuentran incluidos. Esto le facilitará mucho la tarea que se trae entre manos, **Emissions Calculation**  cada uno de los factores **Tool?**  de emisiones. Sin embargo, factores de emisiones ya se porque no tendrá que buscar tenga en cuenta que, al tratarse de una herramienta gratuita, es posible que no siempre cuente con los factores de emisiones más actualizados.

puede ser menos preciso que **de emisiones**  si se utilizan los factores más **no actualizados hace**  es limitada, es mejor calcular **que mi inventario**  un inventario que utilice desfasados que No. Sin embargo, sí que actualizados. Si su capacidad no calcular ninguno.

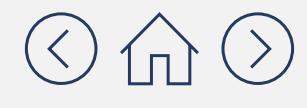

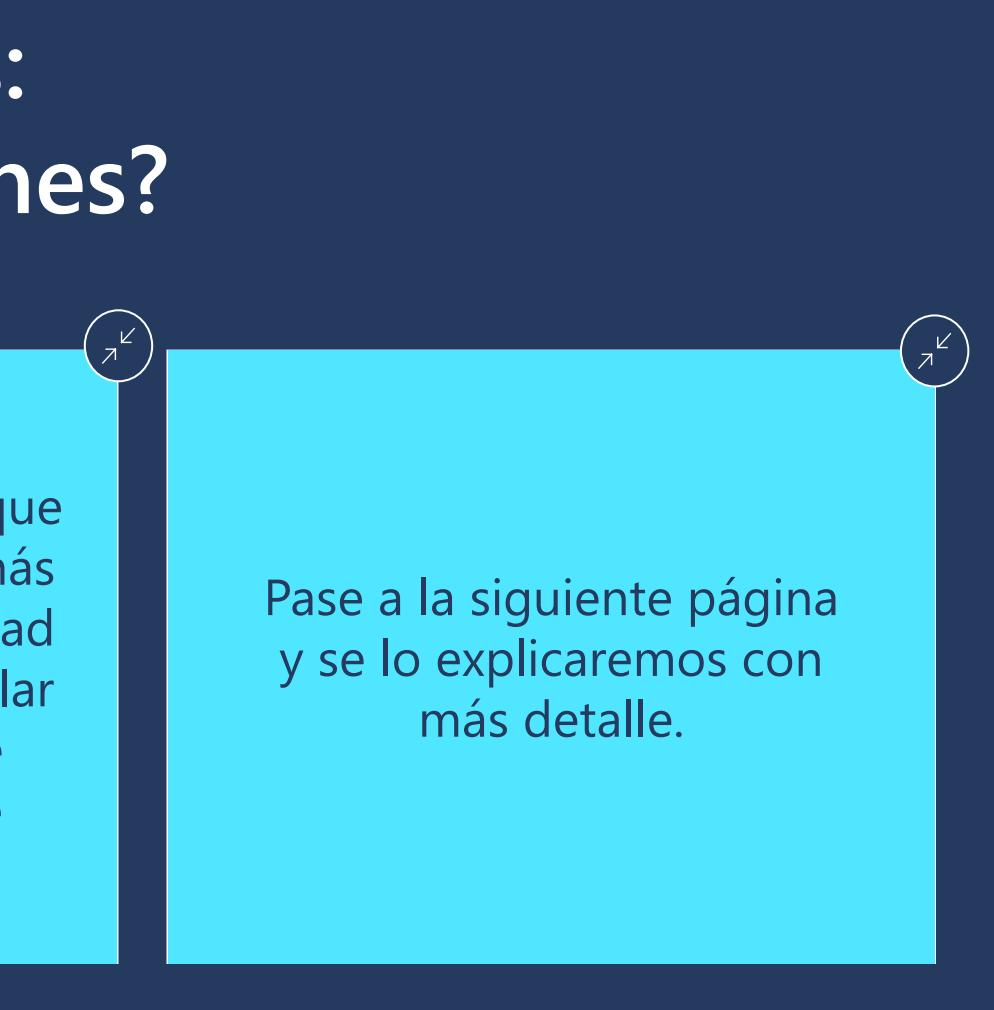

## **Identificar los factores de emisiones pertinentes: ¿Dónde puedo encontrar los factores de emisiones más actualizados?**

En el caso de los factores de emisiones, no existe una "ventanilla única". Existen varias organizaciones y agencias que recopilan datos con el fin de desarrollar factores de diferentes maneras, lo que se traduce en diferentes factores. Además, los factores de emisiones se revisan y perfeccionan a medida que la ciencia evoluciona y los métodos se mejoran.

A continuación, le presentamos tres lugares en los que se pueden encontrar los factores de emisiones más actualizados para la contabilidad de las emisiones de alcance 1:

Paso

**C**

**Agencia de Protección Ambiental de los Estados Unidos (EPA) Centro de factores de emisiones de GEI**  Puede acceder desde **[aquí](https://www.epa.gov/climateleadership/ghg-emission-factors-hub)** *(Haga clic en el PDF o en el documento de Excel titulado: GHG Emissions Factors Hub)* Ventajas: Relativamente fácil de usar, gratuito Inconvenientes: Solo disponible en los EE. UU.

**Factores de emisiones por defecto de The Climate Registry**  Puede acceder desde **[aquí](https://www.theclimateregistry.org/)** Ventajas: Incluye factores de Estados Unidos y Canadá Inconvenientes: Relativamente menos fácil de usar (muchos factores de emisiones, repartidos en numerosas tablas)

**Departamento de Medioambiente, Alimentación y Asuntos Rurales del Reino Unido (DEFRA)**

Puede acceder desde **[aquí](https://www.gov.uk/government/collections/government-conversion-factors-for-company-reporting)**

Ventajas: Factores de emisiones del Reino Unido, que también pueden utilizarse como referencia para otros países.

*Si no encuentra los factores de emisiones que necesita en las otras dos fuentes, consulte aquí*

*Entendemos que estas bases de datos son un poco confusas, de modo que le recomendamos que consulte el vídeo tutorial sobre los factores de emisiones para obtener más información.*

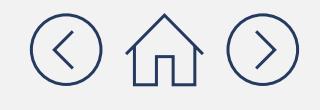

# **Unir toda la información: estimación de las emisiones**

# Datos de actividad del x Factor de emisiones del = Emisiones Paso B Paso C

Ahora, se han de tomar las cifras que hemos recopilado en los pasos B y C y se juntan para estimar las emisiones. Los cálculos pueden parecer complejos a primera vista, pero no son más que unas cuantas multiplicaciones. A grandes rasgos, lo que se hace es tomar los datos de actividad (recogidos en el paso B) y los factores de emisiones (recogidos en el paso C) e introducirlos en la fórmula siguiente:

Tendrá que aplicar los cálculos establecidos en los pasos D y E para cada punto de datos de actividad que haya recopilado en el paso B. En las siguientes páginas, le mostraremos el proceso de cálculo paso a paso para un punto de datos de actividad. Una vez que comprenda los pasos, solo tendrá que repetirlos para cada punto de datos de actividad.

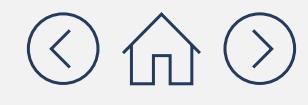

### Paso **D**

# **Unir toda la información: estimación de las emisiones**

La quema de combustibles fósiles generalmente emite tres tipos diferentes de emisiones de GEI:  $CO_{2'}$  CH<sub>4</sub> y N<sub>2</sub>O. Esto significa que, en lugar del cálculo que se muestra en la página anterior, tendrá que hacer tres cálculos: uno para el CO<sub>2</sub> otro para el CH<sub>4</sub> y otro para el N<sub>2</sub>O.

Hay dos factores que complican el proceso y que trataremos con más detalle en las siguientes páginas:

Factor de dificultad adicional 1

**Tendrá que hacer múltiples cálculos para cada punto de datos de actividad.**

Factor de dificultad adicional 2

### **Tendrá que asegurarse de que las unidades de medida son las adecuadas.**

Para hacer la multiplicación que se muestra en la página anterior, tendrá que prestar especial atención a las unidades de medida. No puede multiplicar los datos de actividad por los factores de emisiones sin convertirlos antes a las unidades adecuadas.

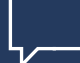

Paso **D**

> *Lo explicaremos con más detalle en las siguientes páginas. La buena noticia es que la herramienta GHG Emissions Calculation Tool le ayudará a resolver sendos "problemas".*

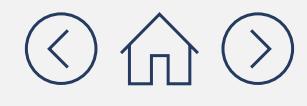

Documento con carácter meramente informativo. No constituye tipo alguno de asesoramiento

Como mencionamos en la página anterior, el primer factor de dificultad adicional es que tendrá que hacer varias multiplicaciones para obtener las emisiones totales de GEI para cada punto de datos de actividad. La razón es que la quema de combustibles fósiles generalmente crea tres tipos diferentes de emisiones de GEI: CO<sub>2</sub>, CH<sub>4</sub> y N<sub>2</sub>O. Esto significa que en lugar de un cálculo, tendrá que hacer tres cálculos:

## **Por qué hay que hacer varios cálculos para cada punto de datos de actividad**

Paso **D**

Factor de Factor de dificultad<br>adicional **1 1**

*Para cada punto de datos de actividad*

**Para el CO<sub>2</sub>:** (datos de actividad del paso B) x (Factor de emisiones del paso C para el CO<sub>2</sub>) = Emisiones para ese punto de datos de actividad **Para el CH<sub>4</sub>:** (datos de actividad del paso B) x (Factor de emisiones del paso C para el CH<sub>4</sub>) = Emisiones para ese punto de datos de actividad **Para el N<sub>2</sub>O:** (datos de actividad del paso B) x (Factor de emisiones del paso C para el N<sub>2</sub>O) = Emisiones para ese punto de datos de actividad

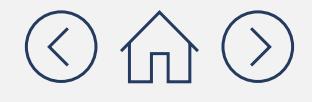

### **Módulo 1** Contabilidad de las emisiones de alcance 1

Documento con carácter meramente informativo. No constituye tipo alguno de asesoramiento jurídico.

## **Por qué hay que hacer varios cálculos para cada punto de datos de actividad**

Paso

**D**

*Para cada punto de datos de actividad*

**Para el CO<sub>2</sub>:** (datos de actividad del paso B) x (Factor de emisiones del paso C para el CO<sub>2</sub>) = Emisiones para ese punto de datos de actividad **Para el CH<sub>4</sub>:** (datos de actividad del paso B) x (Factor de emisiones del paso C para el CH<sub>4</sub>) = Emisiones para ese punto de datos de actividad **Para el N<sub>2</sub>O:** (datos de actividad del paso B) x (Factor de emisiones del paso C para el N<sub>2</sub>O) = Emisiones para ese punto de datos de actividad

### **Por ejemplo, si dispone de los siguientes datos:**

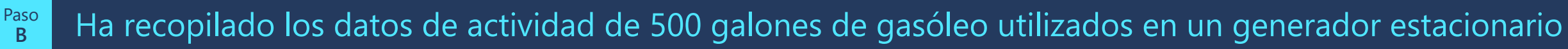

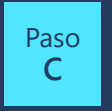

Ha encontrado los siguientes factores de emisiones para el gasóleo: 10,21 kg de CO $_2$  por galón, 0,41 g de CH $_4$  por galón, 0,08 g de N<sub>2</sub>O por galón

### **Puede calcular:**

**Para el CO<sub>2</sub>:** (500 galones) x (10,21 kg de CO<sub>2</sub> por galón) = 5105 kg de CO<sub>2</sub> **Para el CH**<sub>4</sub>: (500 galones) x (0,41 g de CH<sub>4</sub> por galón) = 205 g de CH<sub>4</sub> **Para el N<sub>2</sub>O:** (500 galones) x (0,08 g de N<sub>2</sub>O por galón) = 40 g de N<sub>2</sub>0

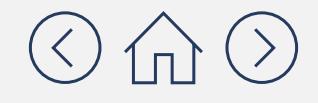

## **¿Cómo se ve todo este proceso al utilizar la herramienta GHG Emissions Calculation Tool?**

Factor de dificultad<br>adicional **1 1**

En la siguiente captura de pantalla, le mostramos cómo se ve lo anterior en la práctica, utilizando la herramienta GHG Emissions Calculation Tool:

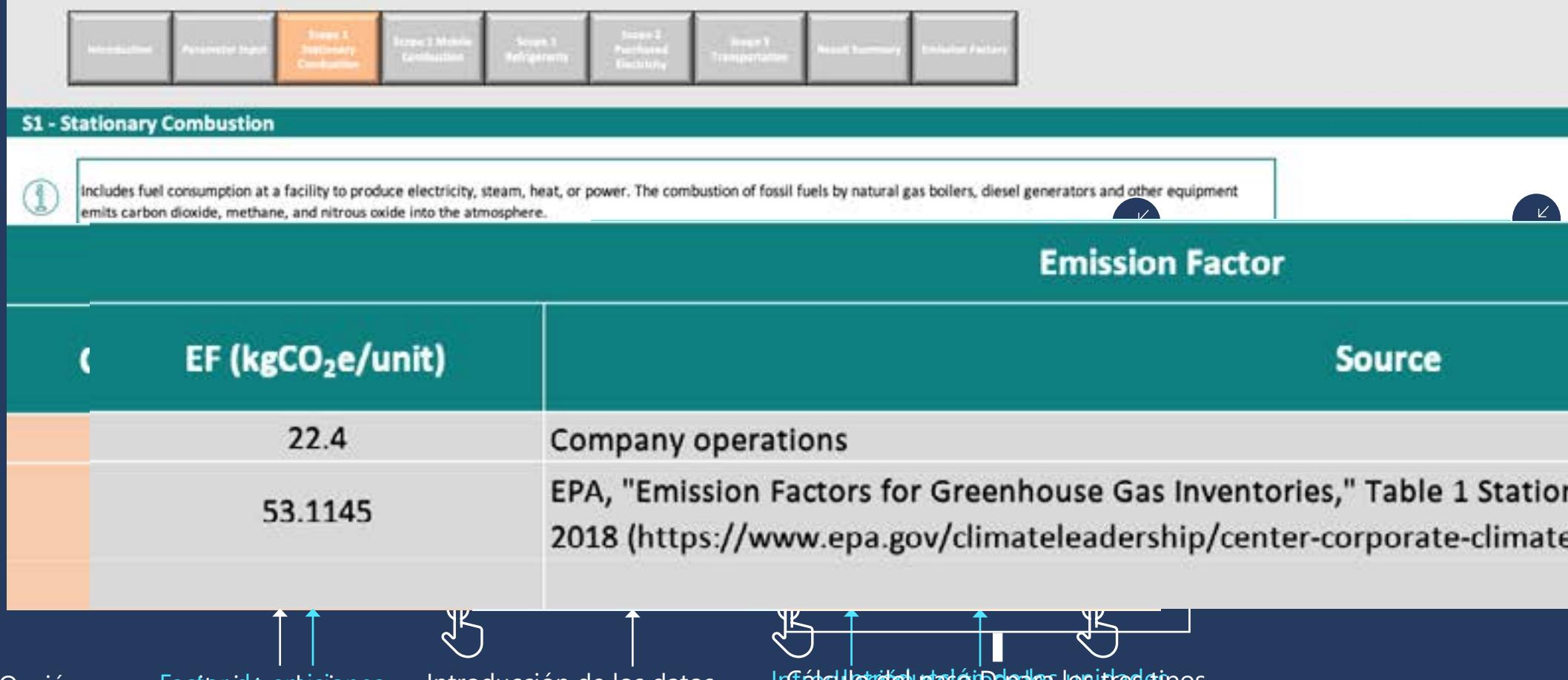

Paso **D**

Factor de

Opción que pe<del>lianaiter interonhisiones</del> factores de emisióneso C) personalizados (paso C)

> Documento con carácter meramente informativo. No constituye tipo alguno de asesoramiento jurídico. Consulte el sitio del Protocolo de GEI en **[https://ghgprotocol.org](https://ghgprotocol.org/calculation-tools)** para conocer las últimas herramientas, así como sus actualizaciones y revisiones.

Introducción de los datos de actividad del paso B Intábdulo tridial plasári Dolo aleas los itlas stipos datoend**e date**rt**ed** <sub>2</sub> Chydan <sub>2</sub>09 llevad B del pasa cabo por la herramienta

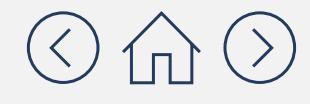

nary Combustion Emission Factors, March 9, e-leadership-ghg-emission-factors-hub).

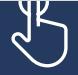

Fuente del factor de emisiones proporcionada por la herramienta (paso C)

## **Por qué es importante utilizar las unidades de medida apropiadas**

Si observa los resultados de las tres fórmulas de la página 19, comprobará que están en unidades diferentes (g y kg). Para pasar al paso E (¡el último!) tendrá que asegurarse de que están en las mismas unidades de medida. En este caso, se debe convertir todo a kilogramos (kg).

**Para el CO**<sub>2</sub>: 5105 kg de CO<sub>2</sub> = 5105 kg de CO<sub>2</sub> (no precisa cambio alguno)

**Para el CH** $_4$ **:** 205 g de CH $_4$  = 0,205 kg de CH $_4$ 

**Para el N<sub>2</sub>O:** 40 g de N<sub>2</sub>0 = 0,04 kg de N<sub>2</sub>0

*Nota: si bien esta conversión de unidades ha sido relativamente sencilla, algunos cálculos pueden precisar de un mayor grado de conversión de unidades. Por ejemplo, si sus datos de actividad están en litros pero su factor de emisiones está en gramos por galones, deberá convertir los litros a galones y los gramos a kilogramos. Asegúrese de prestar especial atención a que todas las unidades de medida de los datos de actividad y los factores de emisiones coincidan. Lo bueno es que la herramienta GHG Emissions Calculation Tool también puede ayudarle con esto. Pase a la siguiente página para comprobarlo.* 

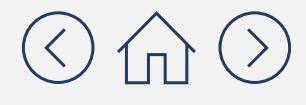

Paso **D**

Factor de Factor de dificultad<br>adicional **2 2**

### **Módulo 1** Contabilidad de las emisiones de alcance 1

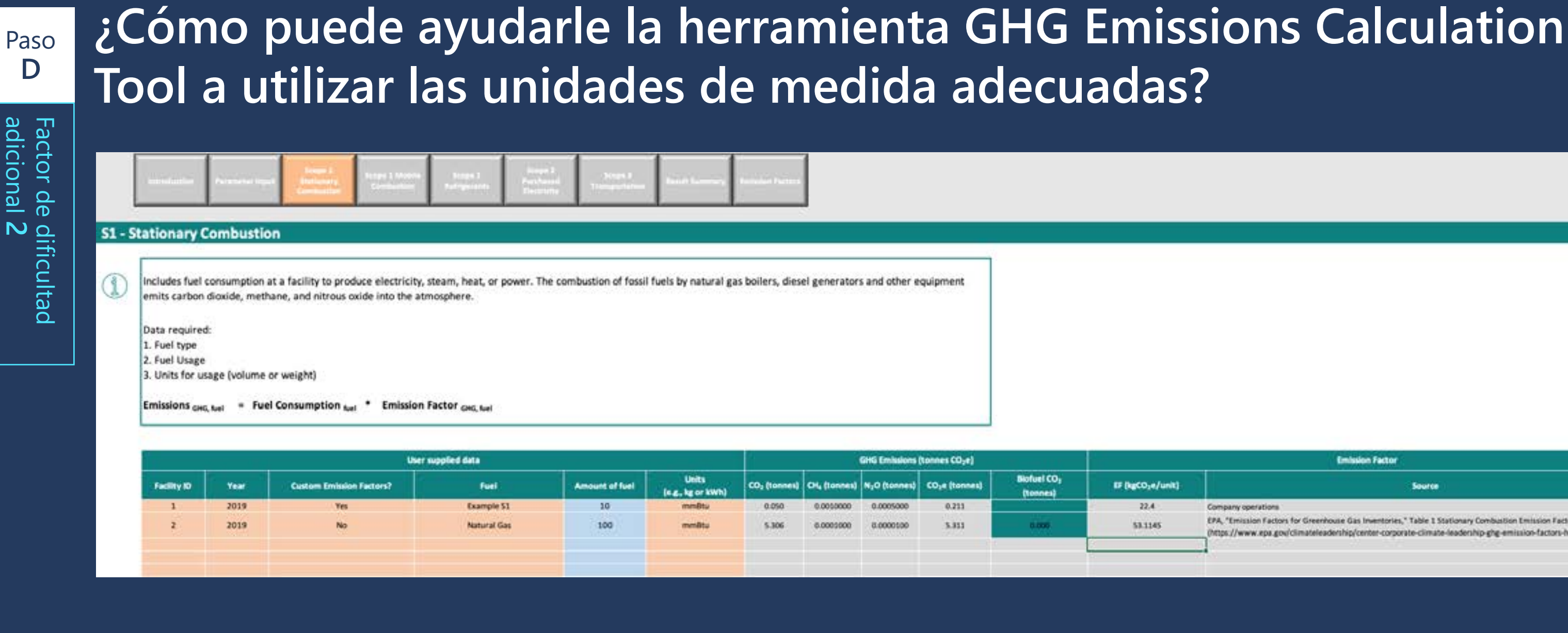

Documento con carácter meramente informativo. No constituye tipo alguno de asesoramiento jurídico. Consulte el sitio del Protocolo de GEI en **[https://ghgprotocol.org](https://ghgprotocol.org/calculation-tools)** para conocer las últimas herramientas, así como sus actualizaciones y revisiones.

Compruebe si las unidades de medida son correctas y utilice el desplegable de esta columna para cambiarlas en caso de que resulte necesario

![](_page_21_Picture_4.jpeg)

![](_page_21_Picture_117.jpeg)

Como mencionamos en el **[Módulo 0](https://aka.ms/GHGEmissionsacct101/es-es
)**, el CO<sub>2</sub> eq es una forma sencilla de normalizar los gases de efecto invernadero que no son CO $_{\textrm{\tiny{2}}}$  con respecto al gas de referencia CO $_{\textrm{\tiny{2}}}$  utilizando su potencial de calentamiento global (PCG). El PCG es un factor que describe la capacidad relativa de captura de calor de los GEI en la atmósfera, en comparación con el CO $_{2}$ . Puede encontrar una explicación más detallada de lo que es el PCG en el **[Módulo 0](https://aka.ms/GHGEmissionsacct101/es-es
)**.

Paso **E**

# **Convertir los resultados del paso D en equivalentes de CO<sub>2</sub> (CO<sub>2</sub> eq)**

*No se olvide de que es traducir otros tipos de emisiones de GEI a su equivalente en CO2 para poder sumar todas las emisiones.*

*Nota: en algunos casos, los factores de emisiones ya habrán convertido su resultado a CO2 eq. En caso de que así sea, puede saltarse el paso E.*

![](_page_22_Picture_7.jpeg)

Para ello, simplemente tome los resultados del paso D y multiplíquelos por el PCG del gas en cuestión. El CO<sub>2</sub> no cambiará porque simplemente se multiplica por 1; sin embargo, las cantidades de CH<sub>4</sub> y N<sub>2</sub>O serán mucho mayores, porque se multiplican por 28 y 265, respectivamente. Véase a continuación:

### Paso **E**

# **Convertir los resultados del paso D en equivalentes de CO<sub>2</sub> (CO<sub>2</sub> eq)**

Ahora que todos los resultados están en términos de CO $_{\textrm{\tiny{2}}}$  eq, puede sumarlos para obtener el total de GEI de su primer punto de datos de actividad. A efectos de notificación, es importante que convierta los kg de CO $_{\textrm{\tiny{2}}}$  eq a toneladas métricas de CO $_{\tiny 2}$  eq. (La herramienta GHG Emissions Calculation Tool también lo hará por usted).

**Para el N<sub>2</sub>O:** 40 g de N<sub>2</sub>O x 265 = 10,6 kg de CO<sub>2</sub> eq

![](_page_23_Picture_286.jpeg)

*Ahora repita este proceso para todos los puntos de datos de actividad de su lista. Pase a la siguiente página para ver cómo la herramienta GHG Emissions Calculation Tool puede facilitarle este proceso.* 

![](_page_23_Picture_10.jpeg)

**Para el CO**<sub>2</sub>: 5105 kg de CO<sub>2</sub> x 1 = 5105 kg de CO<sub>2</sub> eq **Para el CH<sub>4</sub>:** 0,205 kg de CH<sub>4</sub> x 28 = 5,75 kg de CO<sub>2</sub> eq

 $\mathsf{Total} = \mathsf{5148} \text{ kg de CO}_{2} \text{ eq} = \mathsf{5,1} \text{ toneladas métricas de CO}_{2}$ 

### **Módulo 1** Contabilidad de las emisiones de alcance 1

Paso **E**

Este proces (pasos A-E) puede repetirs

> añadiend una nuev

línea para cad punto de dato de activida

### **¿Cómo puede la herramienta GHG Emissions Calculation Tool ayudarle**  a realizar la conversión a CO<sub>2</sub> eq y a simplificar los cálculos para cada **punto de datos de actividad?**

![](_page_24_Picture_155.jpeg)

Conversión a CO $_2$  eq del paso E realizada por la herramienta

![](_page_24_Picture_7.jpeg)

![](_page_24_Figure_8.jpeg)

### Conversión a toneladas métricas de CO<sub>2</sub> eq del paso E completada por la herramienta. Este es el "resultado final" que debe notificar

Documento con carácter meramente informativo. No constituye tipo alguno de asesoramiento jurídico. Consulte el sitio del Protocolo de GEI en **[https://ghgprotocol.org](https://ghgprotocol.org/calculation-tools)** para conocer las últimas herramientas, así como sus actualizaciones y revisiones.

Ahora que conoce los pasos que debe realizar a la hora de calcular las emisiones de alcance 1 derivadas de la quema de combustibles fósiles, puede realizar también el cálculo de las emisiones fugitivas de alcance 1.

![](_page_25_Picture_3.jpeg)

## **¿Genera mi empresa emisiones fugitivas? Si es así, ¿cómo las contabilizo?**

La forma más común de emisiones fugitivas resulta del uso de equipos de refrigeración y aire acondicionado (AC), que liberan hidrofluorocarburos (HFC) y perfluorocarburos (PFC), que son gases de efecto invernadero (GEI) con niveles de PCG muy elevados. Si su empresa utiliza equipos de refrigeración o aire acondicionado, es probable que, en cierta medida, genere este tipo de emisiones.

> Datos de x Factor de = Emisiones actividad emisiones

El concepto general para calcular las emisiones fugitivas es el mismo que para las demás emisiones de alcance 1:

Sin embargo, en este caso, los datos de actividad proceden del volumen de refrigerantes fugitivos y no de la cantidad de combustibles fósiles quemados. Hay muchos tipos de refrigerantes diferentes, de modo que el uso de una herramienta puede ayudarle a hacer un seguimiento de los mismos.

![](_page_26_Picture_7.jpeg)

## **La herramienta GHG Emissions Calculation Tool ofrece tres enfoques para cuantificar las emisiones fugitivas de los refrigerantes:**

### Enfoque 1-2

### **Estos enfoques "basados en las ventas" son los más precisos y fáciles de usar**

**El enfoque 1** ha sido diseñado para los fabricantes de equipos de refrigeración y aire acondicionado.

**El enfoque 2** ha sido diseñado para los usuarios de equipos de refrigeración y aire acondicionado que mantienen sus propios equipos.

Enfoque 3

### **Enfoque de la "etapa del ciclo de vida".**

**El enfoque 3** ha sido diseñado para los usuarios de equipos que cuentan con la ayuda de contratistas para el mantenimiento de sus equipos de aire acondicionado y refrigeración.

![](_page_27_Picture_10.jpeg)

![](_page_28_Picture_13.jpeg)

## **¿Cómo puede la herramienta GHG Emissions Calculation Tool ayudarme a contabilizar las emisiones fugitivas?**

### **Si está utilizando el enfoque 1-2:**

Encuentre los datos que necesita, buscando los registros de compra y mantenimiento que cuentan con un seguimiento de las emisiones de la fabricación, el mantenimiento y la eliminación de los equipos de refrigeración.

### **Si está utilizando el enfoque 3:**

Encuentre datos hablando con el contratista que realiza el mantenimiento de su equipo de refrigeración y aire acondicionado.

### **Independientemente del enfoque que utilice, tendrá que recopilar las siguientes categorías de datos:**

- **Equipo y tipo de refrigerante**
- **Inventario de refrigerantes (kg)**
- Compras/adquisiciones de refrigerantes (kg)
- Ventas/desembolsos de refrigerante (kg)

Introduzca estos datos en la pestaña "S1-Refrigerants" de la herramienta GHG Emissions Calculation Tool

## **Una vez que he calculado las emisiones, ¿cómo y dónde las notifico?**

una serie de cosas a la hora de informar de sus emisiones: **¿Cómo debo notificar las** emiciones de emisiones de mi empresa?

de que parece lógico. Puede resultarle útil consultar los informes anuales ou carbon roupime, we rondwed the most whoely<br>cod corporate standard, the Creenhouse Cas Dretecol, We para verporate standard, me dreemiosse das riotocoli me cooling, refrigeration, energy purchasing, and fleet. We also ooked at indirect Scope 3 emissions, like waste, commute to ork, travel for meetings, and even how we use digital tools while working from home. In our commitment to transparent and accurate disclosure, our calculated figures were verified by<br>a third party. To complete our environmental assessment, we also assess our waste generation and water use. obligatoria, está ganando cada vez más popularidad. En el informe anual per la información de la contradición de la contradición de la contradición de la contradición de la contradición de la contradición de la contradición de la contradición de la contradición de la contra eating,<br>it Me also **To measure our carbon footprint, we followed the most widely property** extendand, the **empresa?**

As a services company, we have a small environmental footprint. The majority of it is related to our carbon footprint and resides within Scope 3 emissions, a notoriously difficult category to measure and manage since these areas are not entirely under our control.

![](_page_29_Picture_376.jpeg)

Digital

![](_page_29_Picture_15.jpeg)

![](_page_29_Picture_16.jpeg)

### **NGIE Impact's 2020 Carbon Footprint**

![](_page_29_Figure_18.jpeg)

de notificación estándar

![](_page_29_Picture_3.jpeg)

 También es importante establecer claramente para qué año se han calculado.

 Normalmente, las empresas notifican las emisiones de los 3 alcances a la vez, por lo que deberá completar los módulos 2 y 3 antes de notificar sus emisiones.

 $\overline{\phantom{a}}$ Impact de los factores de los factores de los factores de los factores de los factores de los factores de entre e<br>Los factores de los factores de los factores y de los factores y de los factores de los factores de los fact **Driving Environmental Action** Capabilities  $\vee$ **impact** *sense algunos*  **<b>***c* Who We Serve  $\sim$ 

## **¡Enhorabuena! Ha completado el Módulo 1: Contabilidad de las emisiones de alcance 1**

### **Aquí tiene un breve resumen. Ahora que ha completado este módulo debería saber:**

- $\checkmark$  Que hay cinco pasos generales para calcular las emisiones de alcance 1:
	- 9 **Paso A:** elaborar una lista exhaustiva de todas las fuentes de emisiones de alcance 1 asociadas a los cuatro tipos de emisiones de alcance 1.
	- ◆ **Paso B:** recopilar los datos anuales de actividad, uso y consumo de su empresa.
	- ◆ **Paso C:** identificar los factores de emisiones pertinentes para cada punto de datos.
	- $\checkmark$  Paso D: hacer una estimación de las emisiones de CO<sub>2</sub>, CH<sub>4</sub> y N<sub>2</sub>O (así como de cualquier otro GEI aplicable) multiplicando los datos de actividad/uso/consumo por los factores de emisiones.
	- ◆ Paso E: convertir los resultados a equivalentes de dióxido de carbono (CO<sub>2</sub> eq) en toneladas métricas.
- $\checkmark$  La herramienta GHG Emissions Calculation Tool le ayudará a completar los pasos C, D y E proporcionando factores de emisiones, completando los cálculos y ayudándole a garantizar el uso de las unidades de medida adecuadas.

![](_page_30_Picture_11.jpeg)

## **¡Enhorabuena! Ha completado el Módulo 1: Contabilidad de las emisiones de alcance 1**

Contabilidad de las emisiones de alcance 2

Las emisiones de alcance 1, 2 y 3 se suelen notificar a la vez. Pase a los módulos 2 y 3 para aprender a calcular las emisiones de alcance 2 y 3:

## **[Módulo 2](https://aka.ms/GHGScope2emissionsacct/es-es
)**

### **[Módulo 3](https://aka.ms/GHGScope3emissionsacct/es-es
)**

Contabilidad de las emisiones de alcance 3

### **[Módulo 4](https://aka.ms/GHGEmissionsreduc101/es-es
)**

Reducción de las emisiones 101

![](_page_31_Picture_10.jpeg)

# ¿Necesita más ayuda?

# Consulte la **lista de [proveedores](https://www.cdp.net/en/info/accredited-solutions-providers)  de [soluciones acreditados](https://www.cdp.net/en/info/accredited-solutions-providers)** de CDP

![](_page_32_Picture_4.jpeg)

![](_page_33_Picture_0.jpeg)